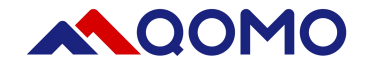

# **QCamera User Manual**

# **For MAC OS**

Information in this manual is subject to change without notice

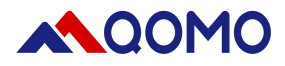

## **Software Operation**

The software consists of two parts:

- Camera Display Area
- **Toolbar**

#### **1. Camera Display Area**

Default Document Camera 1) display area that shows images and videos.2) editing area where annotation can be freely made such as text, lines and geometrical figures.

#### **2. Toolbar**

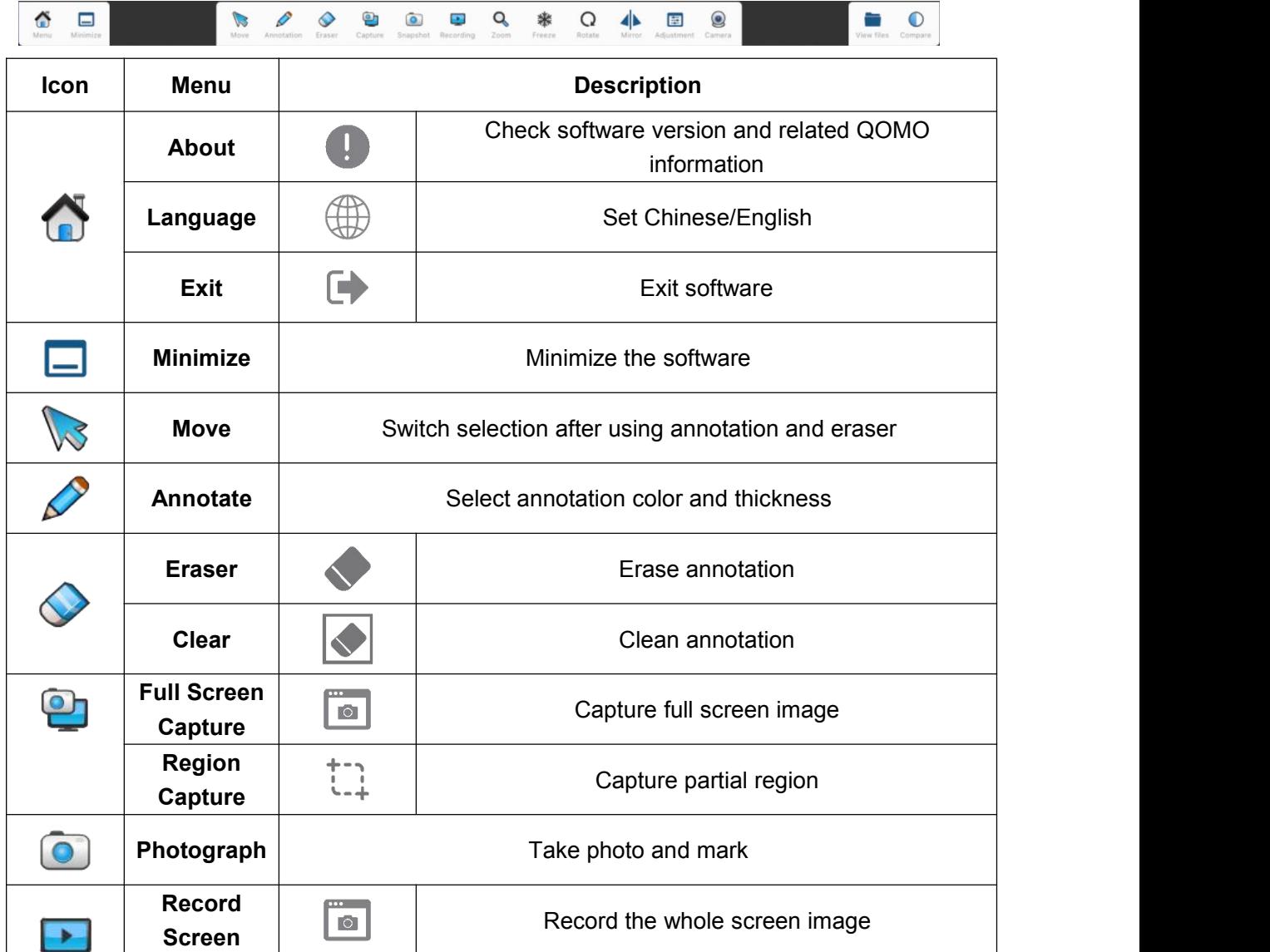

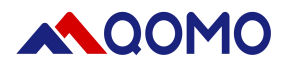

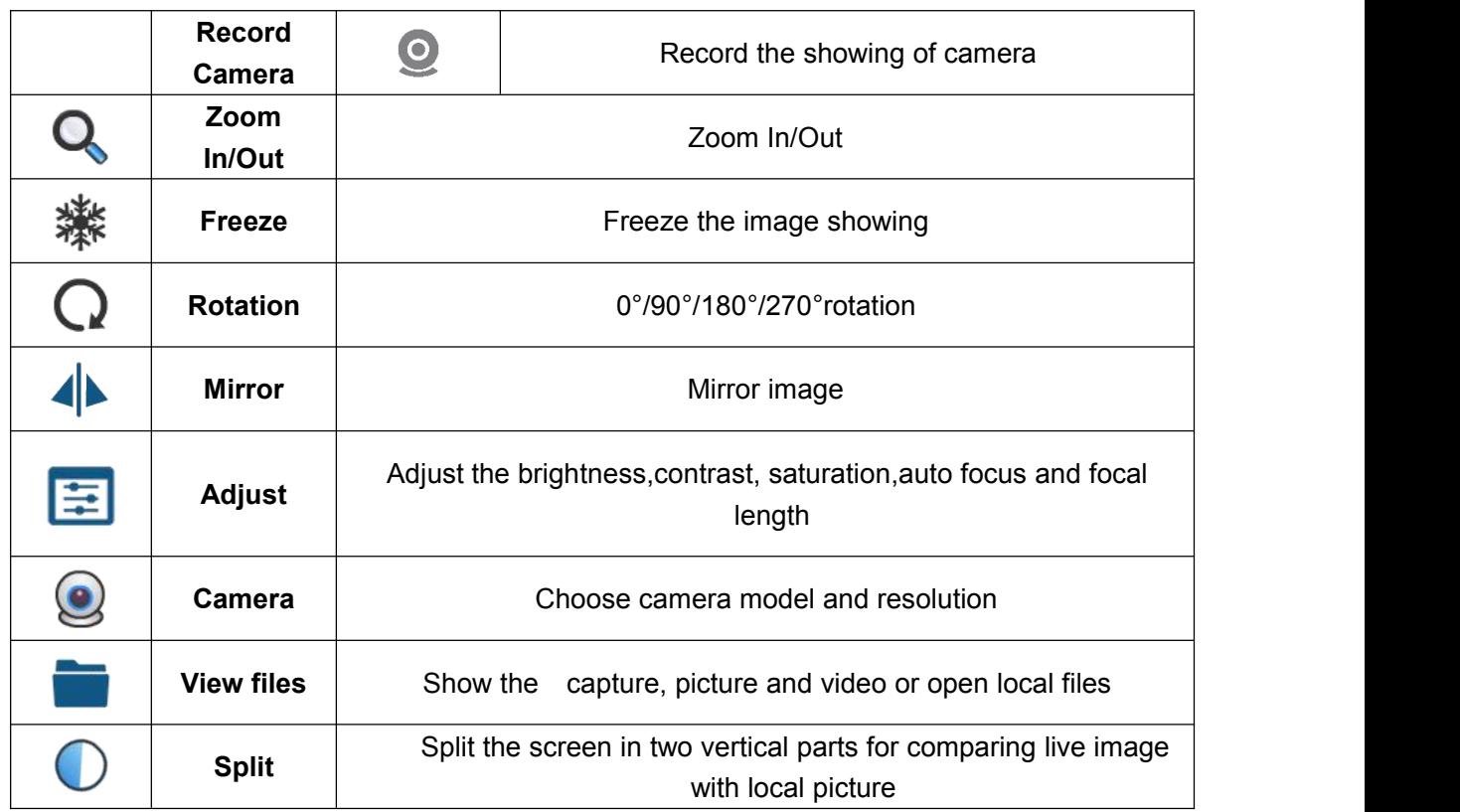

#### *Note:*

- *1. Recording, zoom,freeze,rotate,mirror, adjust, split are only available when document camera is connected.*
- *2. In the status of freeze, zoom,rotate, mirror and adjust, live video is not available.*

#### **3. Main function introduction**:

#### *3.1 Annotate*

By clicking to annotate in the live image. select the pen thickness and color,

#### The default color is red.

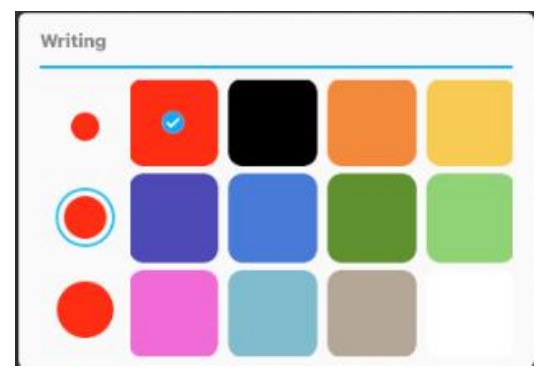

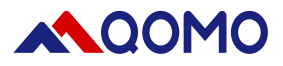

#### *3.2 Pixel Eraser*

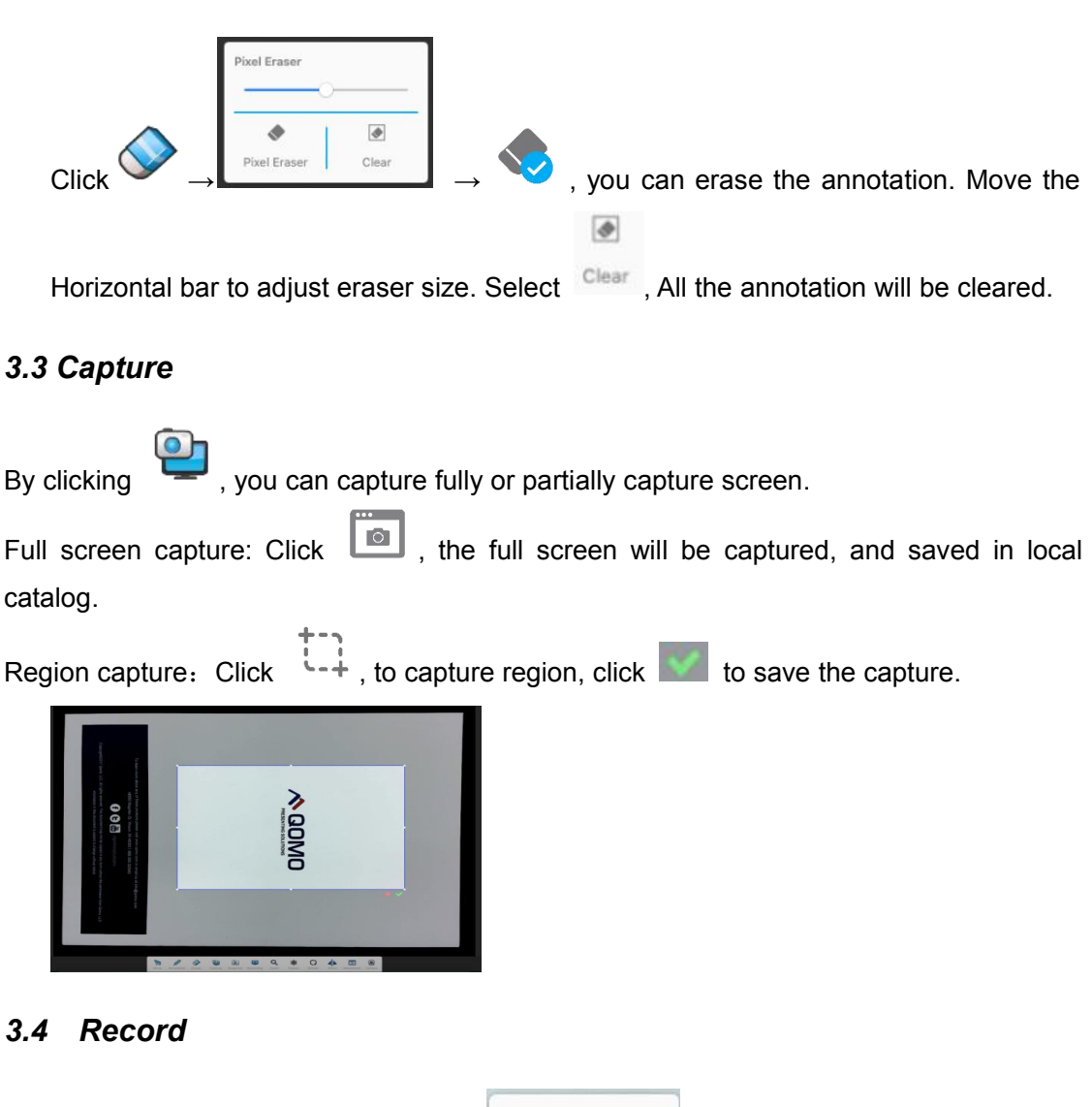

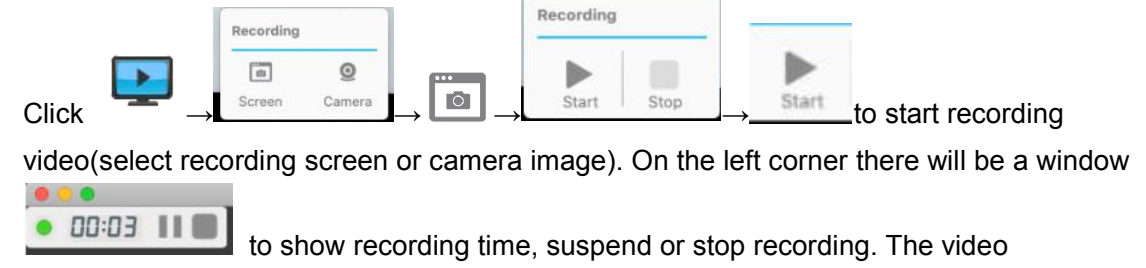

will be saved in local catalog of Video. You can open it through view files.

*Note*:*The suspending will be not available when recording camera image.*

#### *3.5 Freeze*

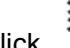

the image will be frozen when the icon become blue. Click it again to resume.

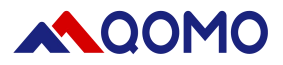

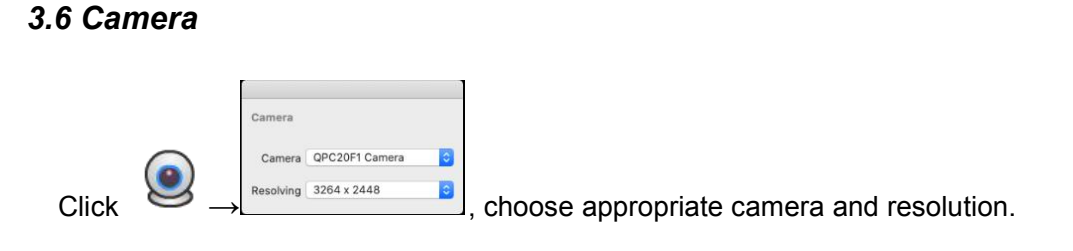

*Note*: *Normally, the software will detect model and best resolution automatically.*

### **Troubleshooting**

Tips for using the Document Camera:

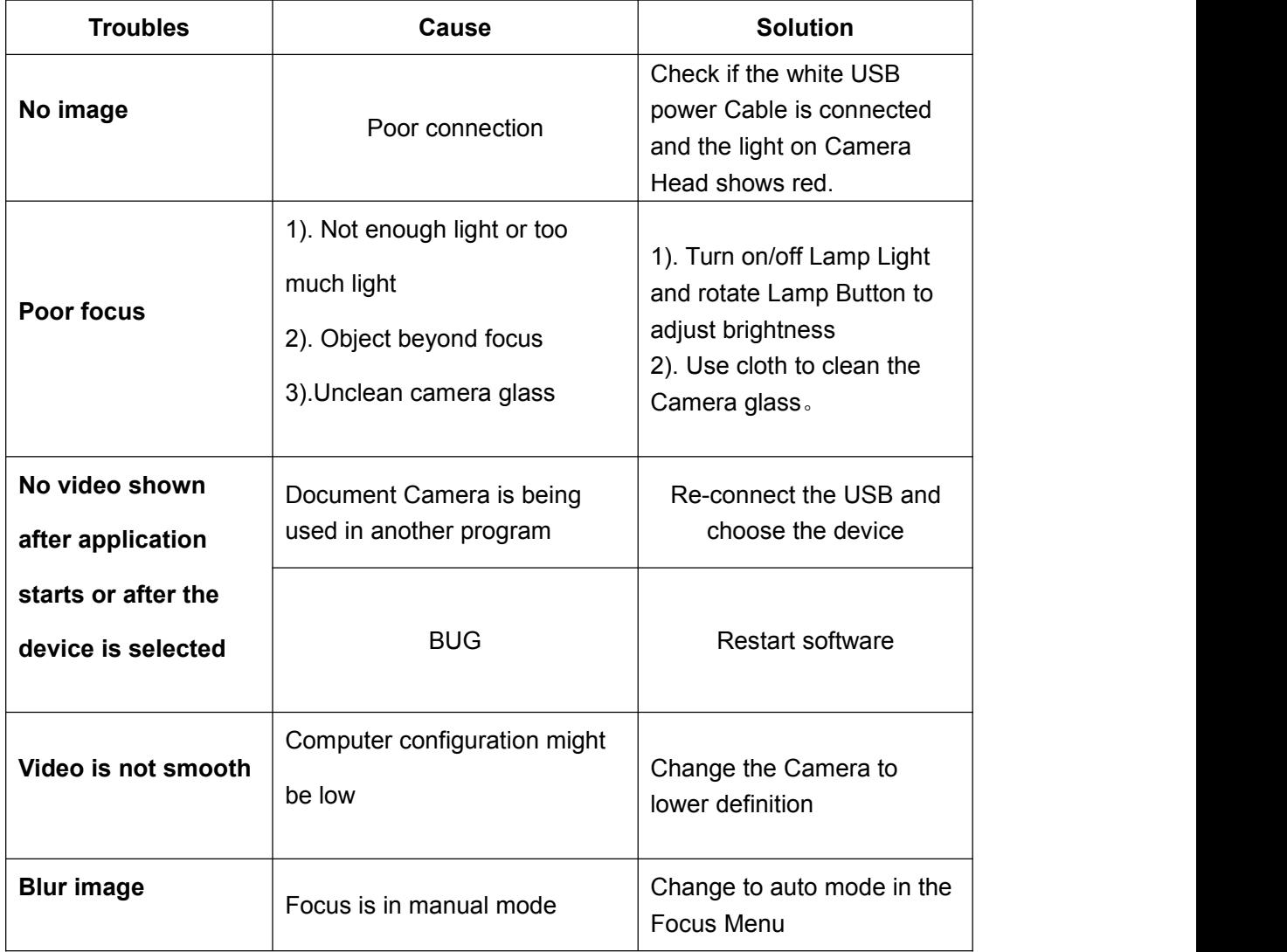